# **Übungen zu Systemprogrammierung 1** Ü2 – Sortieren und Tooling

Sommersemester 2023

Jonas Rabenstein, Eva Dengler, Luis Gerhorst, Dustin Nguyen, Christian Eichler, Jürgen Kleinöder

Lehrstuhl für Informatik 4 Friedrich-Alexander-Universität Erlangen-Nürnberg

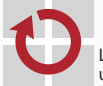

Lehrstuhl für Verteilte Systeme und Betriebssysteme

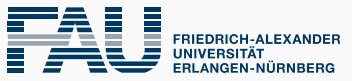

**TECHNISCHE FAKULTÄT** 

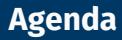

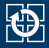

- [2.2 Dyn. Speicherverwaltung Teil 2](#page-17-0)
- [2.3 Fehlerbehandlung](#page-19-0)
- [2.4 Generisches Sortieren](#page-24-0)
- [2.5 Ein- und Ausgabe](#page-29-0)
- [2.6 valgrind: Debuggen von Speicherfehlern](#page-33-0)
- [2.7 Aufgabe 2: wsort](#page-39-0)
- [2.8 Gelerntes anwenden](#page-41-0)

# <span id="page-2-0"></span>**Versionierungsschema**

- Git gibt jedem Commit eindeutigen Commit-Hash
- spezielle Revisionsschlüsselwörter
	- HEAD: aktuelle Version des Repositories (neueste Version)
	- HFAD~1: Version davor
- **git show <commit-hash>: zeige Commit an** 
	- git show: zeige HEAD
- git mv <A> <B>: Datei umbenennen/verschieben
- git remote -v: Anzeigen des Remote-Repositorys
- git restore <Datei>: Noch nicht committete Änderungen an der Arbeitskopie zurücksetzen
- git ls-files: Informationen über Dateien im Index anzeigen

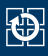

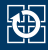

- Ab dieser Abgabe: Zusammenarbeit mit Partner
- Anlegen des Repositorys mit:

/proj/i4sp1/bin/mkrepo wsort <partner>

- Nur einmal notwendig
- Nutzung desselben Repositorys von beiden Teammitgliedern

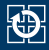

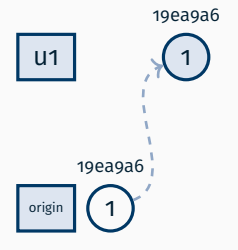

~/nutzer1> git remote -v origin git@gitlab.cs.fau.de:i4sp/ss23/test.git (fetch) origin git@gitlab.cs.fau.de:i4sp/ss23/test.git (push)

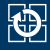

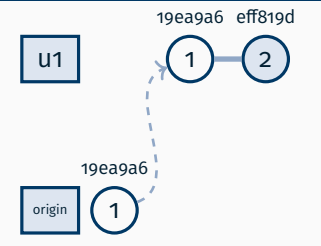

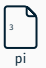

```
~/nutzer1> echo "3" > pi
~/nutzer1> git add pi
~/nutzer1> git commit -m "pi ist 3"
[main eff819d] pi ist 3
 1 file changed, 1 insertion(+)
create mode 100644 pi
```
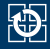

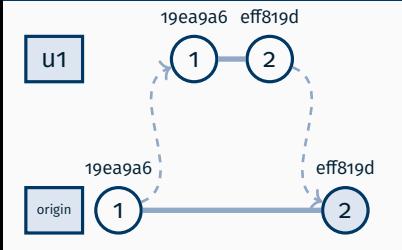

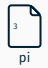

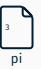

~/nutzer1> git push Enumerating objects: 4, done. Counting objects: 100% (4/4), done. Delta compression using up to 12 threads Compressing objects: 100% (2/2), done. Writing objects: 100% (3/3), 261 bytes | 261.00 KiB/s, done. Total 3 (delta 1), reused 0 (delta 0), pack-reused 0 To gitlab.cs.fau.de:i4sp/ss23/test.git 19ea9a6..eff819d main -> main

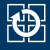

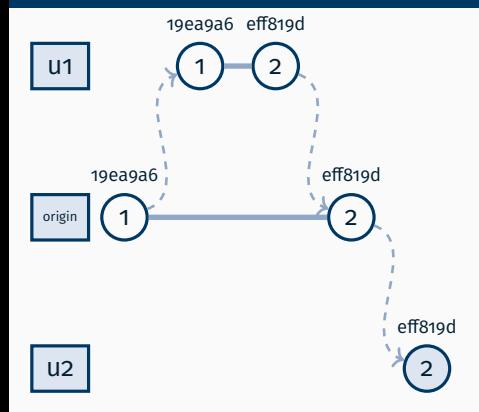

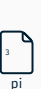

pi 3

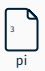

```
~ > git clone git@gitlab.cs.fau.de:i4sp/ss23/test.git nutzer2
Cloning into 'nutzer2'...
( \ldots )\sim > cd nutzer2
~/nutzer2> cat pi
3
```
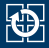

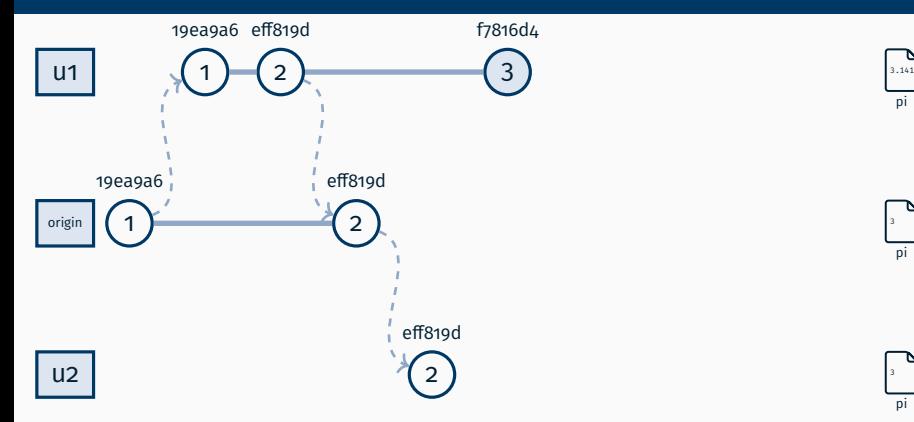

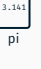

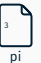

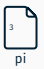

```
~/nutzer1> echo "3.141" > pi
~/nutzer1> git add pi
~/nutzer1> git commit -m "pi ist nicht 3"
[main f7816d4] pi ist nicht 3
 1 file changed, 1 insertion(+), 1 deletion(-)
```
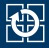

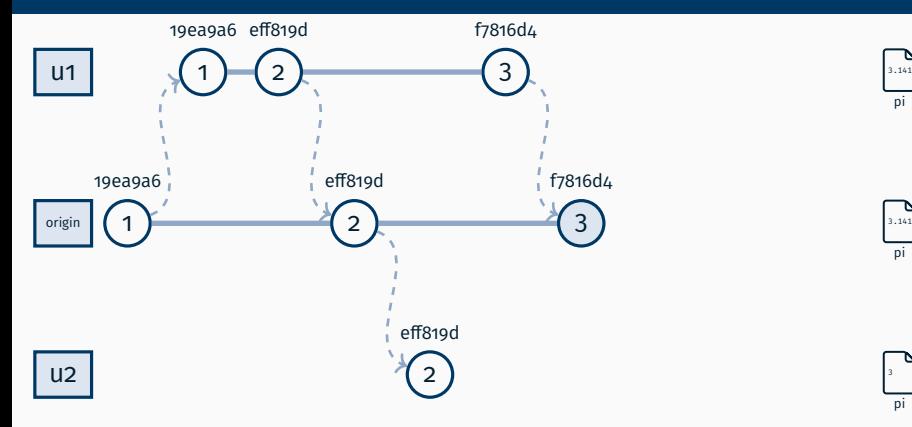

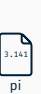

pi

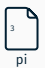

```
~/nutzer1> git push
Enumerating objects: 5, done.
Counting objects: 100% (5/5), done.
Delta compression using up to 12 threads
Compressing objects: 100% (2/2), done.
Writing objects: 100% (3/3), 261 bytes | 261.00 KiB/s, done.
Total 3 (delta 1), reused 0 (delta 0), pack-reused 0
To gitlab.cs.fau.de:i4sp/ss23/test.git
   eff819d..f7816d4 main -> main
```
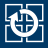

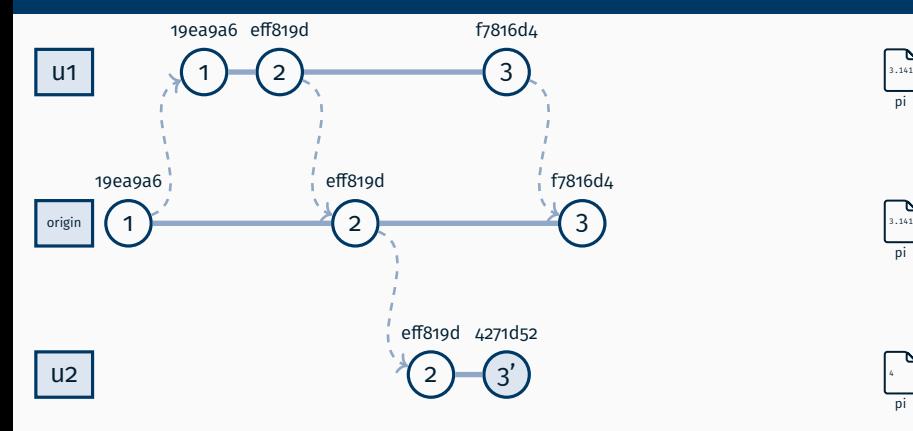

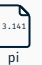

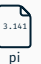

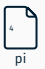

```
~/nutzer2> echo 4 > pi
~/nutzer2> git add pi
~/nutzer2> git commit -m "pi ist 4"
[main 4271d52] pi ist 4
 1 file changed, 1 insertion(+), 1 deletion(-)
```
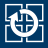

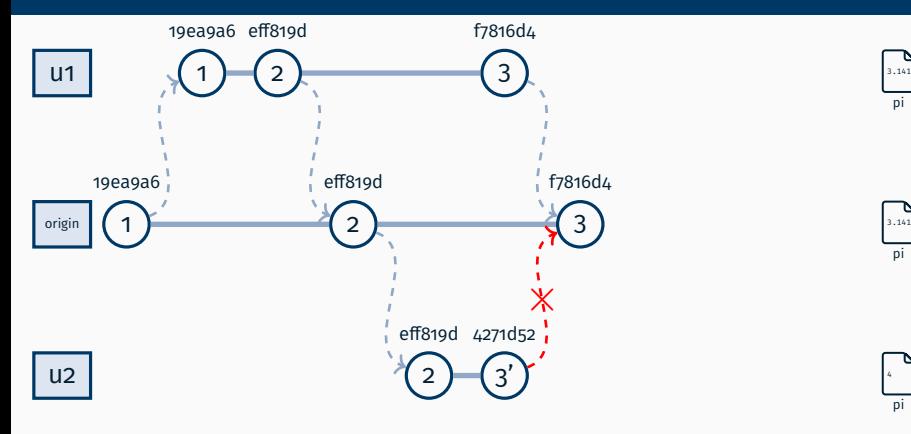

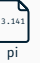

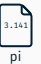

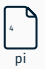

```
~/nutzer2> git push
To gitlab.cs.fau.de:i4sp/ss23/test.git
 [rejected] main -> main (fetch first)
error: failed to push some refs to 'gitlab.cs.fau.de:i4sp/ss23/test.git'
```
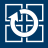

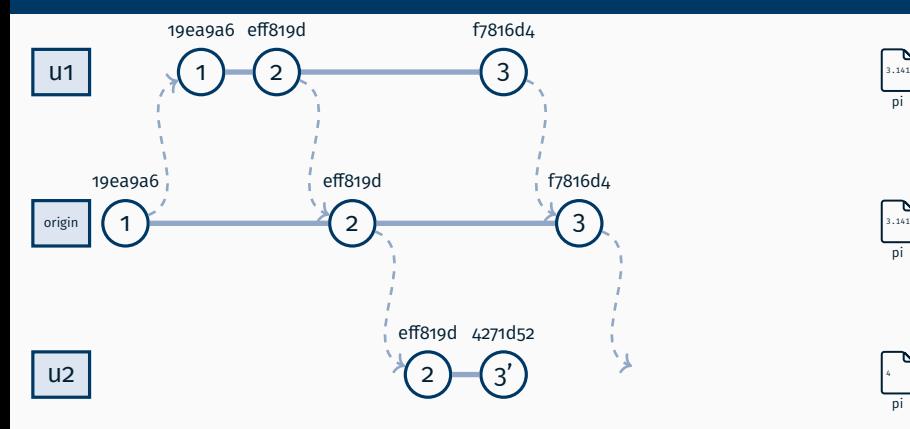

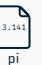

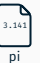

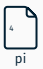

~/nutzer2> git pull  $(1,1)$ From gitlab.cs.fau.de:i4sp/ss23/test eff819d..f7816d4 main fatal: Need to specify how to reconcile divergent branches.

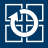

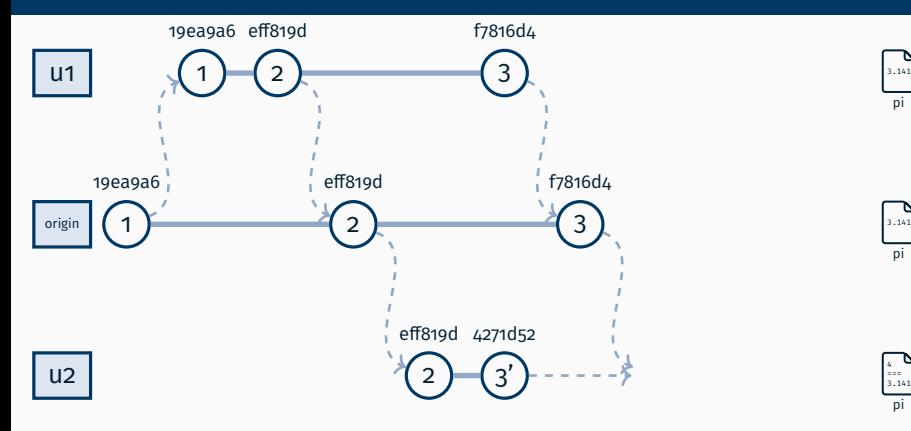

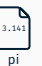

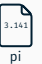

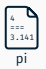

```
~/nutzer2> git merge origin/HEAD
~/nutzer2> cat pi
<<<<<<< HEAD
4
=======
3.141
>>>>>>> origin/HEAD
```
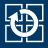

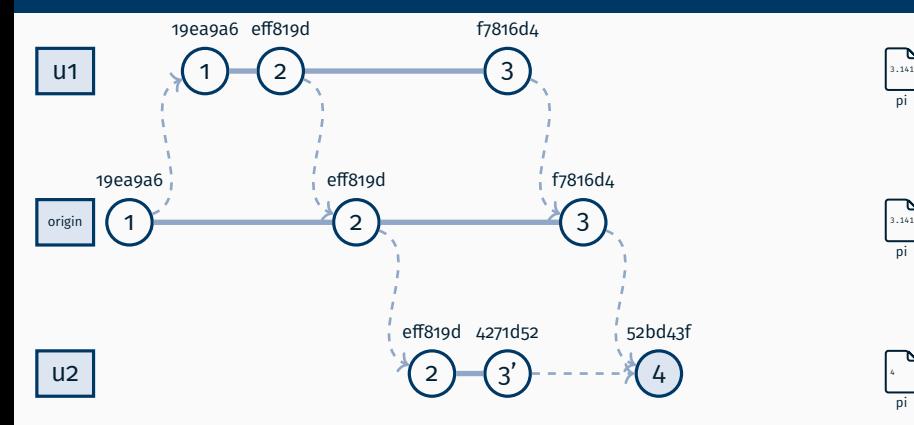

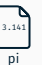

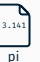

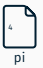

```
~/nutzer2> echo "pi=4" > pi
~/nutzer2> git add pi
~/nutzer2> git commit -m "merge pi"
[main 52bd43f] merge pi
```
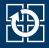

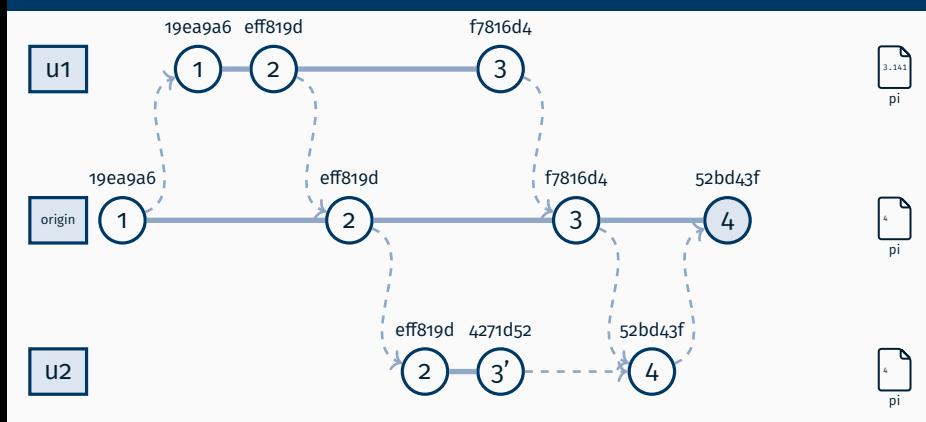

```
~/nutzer2> git push
( \ldots )To gitlab.cs.fau.de:i4sp/ss23/test.git
   f7816d4..52bd43f main -> main
```
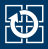

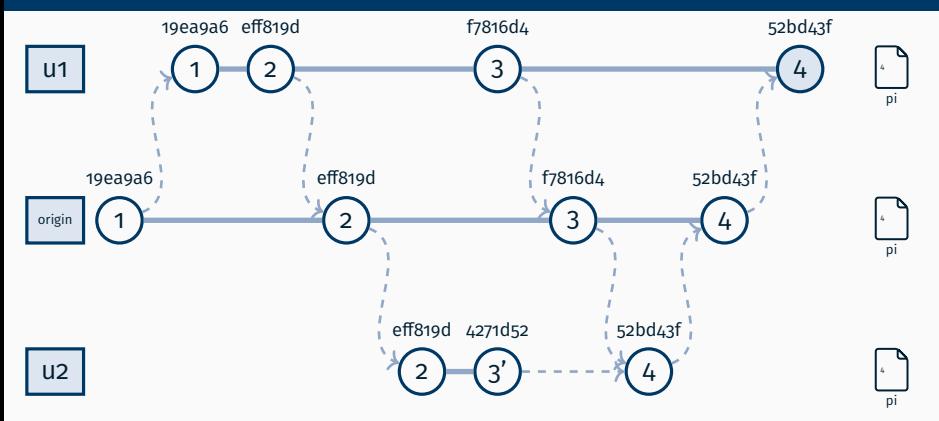

```
~/nutzer1> git pull
( \ldots )From gitlab.cs.fau.de:i4sp/ss23/test
  f7816d4.052bd43f main
Updating f7816d4..52bd43f
Fast-forward
pi | 2 +-
1 file changed, 1 insertion(+), 1 deletion(-)
```
<span id="page-17-0"></span>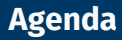

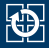

#### [2.2 Dyn. Speicherverwaltung – Teil 2](#page-17-0)

- [2.3 Fehlerbehandlung](#page-19-0)
- [2.4 Generisches Sortieren](#page-24-0)
- [2.5 Ein- und Ausgabe](#page-29-0)
- [2.6 valgrind: Debuggen von Speicherfehlern](#page-33-0)
- [2.7 Aufgabe 2: wsort](#page-39-0)
- [2.8 Gelerntes anwenden](#page-41-0)

# **Dynamische Speicherverwaltung – Teil 2**

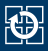

Verändern der Größe von Feldern, welche von durch  $m$ alloc(3)/[calloc\(3\)](https://manpages.debian.org/stable/manpages/calloc.3.en.html) erzeugt worden sind:

```
int *numbers = malloc(n * sizeof(*numbers));
if (numbers == NULL) \cdot// Fehlerbehandlung
}
... // Speicherbedarf gestiegen
int *neu = realloc(numbers, (n+10) * sizeof(*neu));
if (neu == NULL) {
  // Fehlerbehandlung
  free(numbers);
  return -1; // oder: exit(EXIT_FAILURE), dann free() nicht benötigt
}
numbers = neu;
```
#### **Puhh, kompliziert!**

- Nur in seltenen Spezialfällen nötig (e.g. wsort)
- Empfehlung: Vermeiden wenn es geht ⇒ Speicherleaks unwahrscheinlicher

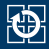

#### <span id="page-19-0"></span>[2.2 Dyn. Speicherverwaltung – Teil 2](#page-17-0)

### [2.3 Fehlerbehandlung](#page-19-0)

- [2.4 Generisches Sortieren](#page-24-0)
- [2.5 Ein- und Ausgabe](#page-29-0)
- [2.6 valgrind: Debuggen von Speicherfehlern](#page-33-0)
- [2.7 Aufgabe 2: wsort](#page-39-0)
- [2.8 Gelerntes anwenden](#page-41-0)

# **Fehlerbehandlung**

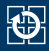

- Fehler können aus verschiedensten Gründen auftreten:
	- Systemressourcen erschöpft (malloc  $(3)$  schlägt fehl; Festplatte voll)
	- Fehlerhafte Benutzereingaben ([fopen\(3\)](https://manpages.debian.org/stable/manpages/fopen.3.en.html) schlägt fehl)
	- Transiente Fehler: z. B. nicht erreichbarer Server
	- ...
- Gute Software **erkennt Fehler**, führt eine **angebrachte Behandlung** durch und gibt eine **aussagekräftige Fehlermeldung** aus
- Kann ein Programm trotz eines Fehlers sinnvoll weiterlaufen?
	- Beispiel 1: Benutzer gibt ungültige URL in den Browser ein
		- Fehlerbehandlung: Fehlermeldung anzeigen
		- Programm (Browser) läuft weiter
	- Beispiel 2: Kopierprogramm: Öffnen der Quelldatei schlägt fehl
		- Fehlerbehandlung: Fehlermeldung anzeigen
		- Programm beenden da kopieren nicht möglich

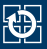

- Fehler verhindert sinnvolles Weiterarbeiten?
- $\Rightarrow$  Programm beenden ([exit\(3\)](https://manpages.debian.org/stable/manpages/exit.3.en.html)), Programmabbruch anzeigen
	- Signalisierung des Fehlers an Aufrufer des Programms über Exitstatus
		- Exitstatus == 0: zeigt erfolgreiche Programmausführung an
		- Exitstatus != 0: zeigt Fehler bei der Ausführung an
			- $-$  Bedeutung des entsprechenden Wertes ist nicht standardisiert
			- Manchmal enthält Man-Page Informationen über Bedeutung des Exitstatus
	- POSIX bietet vordefinierte Makros für den Exitstatus an:
		- **EXIT\_SUCCESS**
		- **EXIT FAILURE**
		- ⇒ Beispielnutzung: exit(EXIT\_FAILURE);
	- Exitstatus des letzten Befehls ist in der Shell-Variable \$? gespeichert

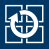

- Fehler treten häufig in Funktionen der C-Bibliothek auf
	- erkennbar i. d. R. am Rückgabewert (Man-Page, **RETURN VALUES**)
- Die Fehlerursache wird über die globale Variable errno übermittelt
	- Der Wert errno = 0 ist reserviert, alles andere ist ein Fehlercode
	- Bibliotheksfunktionen setzen errno im Fehlerfall (sonst nicht zwingend)
	- Bekanntmachung im Programm durch Einbinden von errno.h
- Fehlercodes als lesbare Strings ausgegeben mit perror  $(3)$

```
char *mem = malloc(...); // malloc gibt im Fehlerfall
if (mem == NULL) { // NULL zurück
   perror("malloc"); // Ausgabe der Fehlerursache
   exit(EXIT_FAILURE); // Programm mit Fehlercode beenden
}
```
- [perror\(3\)](https://manpages.debian.org/stable/manpages/perror.3.en.html) nur verwenden, wenn die errno gesetzt wurde
- errno ist nur **direkt** nach dem Funktionsaufruf gültig
- mögliche Ausgabe:

malloc: Cannot allocate memory

# **Fehlerbehandlung in SP**

- Korrekte Fehlerbehandlung steht in SP im Fokus!
- **Alle** Funktionen müssen auf mögliche Fehler geprüft werden
	- Außer Funktionen die nicht fehlschlagen können (Man-Page, **ERRORS**)
	- Passende Fehlermeldung
		- $-$  errno gesetzt: Grund mit [perror\(3\)](https://manpages.debian.org/stable/manpages/perror.3.en.html) ausgeben
		- Sonst: Eigene Meldung mit [fprintf\(3\)](https://manpages.debian.org/stable/manpages/fprintf.3.en.html) auf **stderr** ausgeben
		- Ausnahme: Bibliotheken erzeugen *keine* Fehlermeldungen, sondern geben Fehlercode zurück
	- Passende Fehlerbehandlung
		- Permanenter Fehler: [exit\(3\)](https://manpages.debian.org/stable/manpages/exit.3.en.html) mit EXIT\_FAILURE
		- Sonst: Passend weiter arbeiten (return, continue, etc.)
		- Ausnahme: Bibliotheken beenden das Programm *nicht*, sondern geben Fehlercode zurück
- Fehlende Fehlerbehandlung gibt Punktabzug
	- Man-Pages der verwendeten Funktionen lesen
	- **Passende Fehlerbehandlung einbauen, meist perror (3) plus [exit\(3\)](https://manpages.debian.org/stable/manpages/exit.3.en.html)**

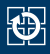

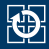

<span id="page-24-0"></span>[2.2 Dyn. Speicherverwaltung – Teil 2](#page-17-0)

[2.3 Fehlerbehandlung](#page-19-0)

### [2.4 Generisches Sortieren](#page-24-0)

- [2.5 Ein- und Ausgabe](#page-29-0)
- [2.6 valgrind: Debuggen von Speicherfehlern](#page-33-0)
- [2.7 Aufgabe 2: wsort](#page-39-0)
- [2.8 Gelerntes anwenden](#page-41-0)

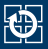

- Vergleich nahezu beliebiger Daten
	- alle Daten müssen die gleiche Größe haben
- qsort weiß nicht, was es sortiert (wie der Vergleich zu bewerkstelligen ist)
	- Aufrufer stellt Routine zum Vergleich zweier Elemente zur Verfügung
	- Fachbegri für dieses Programmierschema: *Rückruf* (*Callback*)
- **Prototyp aus stdlib.h:**

```
void qsort(void *base,
       size_t nel,
       size t width.
       int (*compare) (const void *, const void *));
```
- base: Zeiger auf das erste Element des zu sortierenden Feldes
- nel: Anzahl der Elemente im zu sortierenden Feld
- width: Größe eines Elements
- compare: Vergleichsfunktion

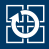

#### qsort vergleicht je zwei Elemente mit Hilfe der Vergleichsfunktion

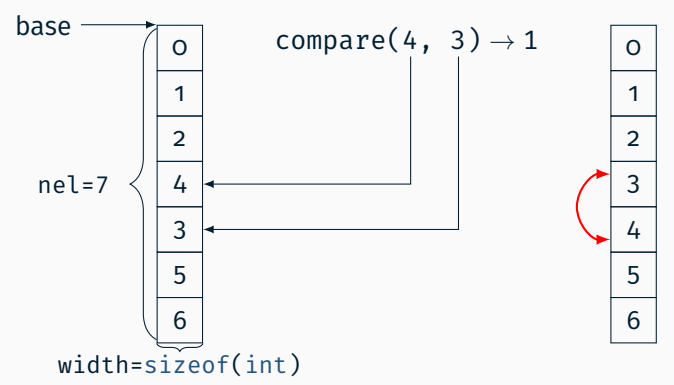

- Die Funktion vergleicht die beiden Elemente und liefert:
	- < 0 falls Element 1 kleiner gewertet wird als Element 2
		- 0 falls Element 1 und Element 2 gleich gewertet werden
	- > 0 falls Element 1 größer gewertet wird als Element 2

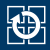

void  $qsort(..., int (*compare)$   $(const|void|*)$ ,  $const|void|*)$ );

- Die Vergleichsfunktion erhält Zeiger auf Feldelemente ("Zeiger in das Array")
- **gsort** $(3)$  kennt den tatsächlichen Datentyp nicht  $\rightarrow$  Prototyp ist generisch mit void-Zeigern parametrisiert
- const-Zusicherung: Die Vergleichsfunktion darf das Array nicht verändern

#### **Beispiel: Vergleichsfunktion für Array aus int**

```
int compare(const void *a, const void *b) {
  const int *ia = (const int *) a;const int \star ib = (const int \star) b;if (*ia < *ib) {
  return -1;
  } else if (*ia == *ib) {
    return 0;
  } else {
    return +1;
  }
}
```
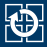

### **Ziel:** Sortieren eines Arrays aus int\* anhand der Werte der ints

#### **Lösung**

```
int compare(const void *a, const void *b) {
  int \star const \staria = (int \star const \star) a:
  int * const *ib = (int * const *) b;
  if (**ia < **ib) {
    return -1;
  \frac{1}{2} else if (\star \star i) == \star \star ib) {
     return 0;
  } else {
     return +1;
   }
}
```
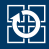

- <span id="page-29-0"></span>[2.2 Dyn. Speicherverwaltung – Teil 2](#page-17-0)
- [2.3 Fehlerbehandlung](#page-19-0)
- [2.4 Generisches Sortieren](#page-24-0)

### [2.5 Ein- und Ausgabe](#page-29-0)

[2.6 valgrind: Debuggen von Speicherfehlern](#page-33-0) [2.7 Aufgabe 2: wsort](#page-39-0)

[2.8 Gelerntes anwenden](#page-41-0)

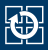

#### ■ Zeilenweises Lesen

char \*fgets(char \*s, int n, FILE \*fp);

- liest Zeichen von Dateikanal fp in das Feld s bis entweder n-1 Zeichen gelesen wurden oder \n gelesen oder EOF erreicht wurde
- s wird mit  $\theta$  abgeschlossen ( $\eta$  wird nicht entfernt)
- gibt bei EOF oder Fehler NULL zurück, sonst s; setzt **errno**
- für fp kann **stdin** eingesetzt werden, um von der Standardeingabe zu lesen

### ■ Zeilenweises Schreiben

int fputs(char \*s, FILE \*fp);

- schreibt die Zeichen im Feld s auf Dateikanal fp
- für fp kann auch **stdout** oder **stderr** eingesetzt werden
- als Ergebnis wird die Anzahl der geschriebenen Zeichen geliefert
- gibt EOF bei Fehler zurück

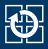

### Fehlerbehandlung

- Funktion wie fgets $(3)$  oder printf $(3)$  aufrufen
- Falls Rückgabewert Fehler oder EOF anzeigt
	- Mit [ferror\(3\)](https://manpages.debian.org/stable/manpages/ferror.3.en.html) oder [feof\(3\)](https://manpages.debian.org/stable/manpages/feof.3.en.html) prüfen um zu unterscheiden
	- Falls Fehler, passend behandeln ( $perror(3)$ , etc.)
- Falls kein close( $2$ )/fclose( $3$ ) vorhanden (z. B. beim Schreiben nach **stdout**)
	- Vor Beenden des Programms Aufruf von [fflush\(3\)](https://manpages.debian.org/stable/manpages/fflush.3.en.html) nötig!
	- Funktionen wie [printf\(3\)](https://manpages.debian.org/stable/manpages/printf.3.en.html) schreiben nicht sofort, sondern sind gepuffert (Zeilenweise bei **stdout**, Blockweise für Dateien)
	- Ohne manuelles "Spülen" wird Fehler nicht sichtbar

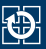

- Korrekte Fehlerbehandlung bei Ein-/Ausgabe ist wichtig
	- Lesen
		- Uninitialisierte Variablen nach Lesefehler
		- Mögliche Endlosschleife bei EOF
	- Schreiben
		- Schreibfehler werden ignoriert
		- Bei voller Festplatte wird die Datei nicht (komplett) geschrieben
- Fehlerbehandlung in SP bei allen Ein-/Ausgaben nötig, die zur Grundfunktionalität des Programms gehören
	- Gilt für *alle* Ein-/Ausgabe-Funktionen, inklusive [printf\(3\)](https://manpages.debian.org/stable/manpages/printf.3.en.html), [close\(2\)](https://manpages.debian.org/stable/manpages/close.2.en.html), [fclose\(3\)](https://manpages.debian.org/stable/manpages/fclose.3.en.html) (Details siehe Man-Pages)
	- Grundfunktionalität geht aus der Aufgabe hervor
	- Unwichtige Ausgaben benötigen keine Fehlerbehandlung
	- Fehlerbehandlung selbst braucht keine Fehlerbehandlung
	- Im Zweifel nachfragen (oder einfach Fehlerbehandlung einbauen)

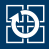

- <span id="page-33-0"></span>[2.2 Dyn. Speicherverwaltung – Teil 2](#page-17-0)
- [2.3 Fehlerbehandlung](#page-19-0)
- [2.4 Generisches Sortieren](#page-24-0)
- [2.5 Ein- und Ausgabe](#page-29-0)
- [2.6 valgrind: Debuggen von Speicherfehlern](#page-33-0)
- [2.7 Aufgabe 2: wsort](#page-39-0)
- [2.8 Gelerntes anwenden](#page-41-0)

# **valgrind**

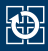

- Baukasten von Debugging- und Profiling-Werkzeugen
- Für uns relevant: *memcheck*
	- Erkennt Speicherzugriff-Probleme:
		- Nutzung von nicht-initialisiertem Speicher
		- Zugriff auf freigegebenen Speicher
		- Zugriff über das Ende von allozierten Speicherbereichen
- Programm sollte Debug-Symbole enthalten
	- mit GCC-Flag -g übersetzen

**Laufzeitprüfung**: Kann nur Anwesenheit von Fehlern zeigen, nicht aber deren Abwesenheit.

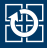

 $=711=$  Invalid @read of size 4@<br> $=711=$  at Ax8A4841B: main (t at 0x804841B: main (test.c:@19@) =711= Address @0x0@ is not stack'd, malloc'd or (recently) free'd  $=711=$ =711= Process terminating with default action of signal 11 (@SIGSEGV@) =711= Access not within mapped region at address 0x0

- In Zeile 19 wird lesend auf die Adresse  $0 \times 0$  zugegriffen NULL-Pointer wurde dereferenziert
- Der Prozess wird auf Grund einer Speicherzugriffsverletzung (SIGSEGV) beendet

```
=787= Invalid @write of size 1@
=787= at 0x48DC9EC: memcpy (mc_replace_strmem.c:497)
=787= by 0x80485A2: test malloc (test.c:@57@)
=787= by 0x80484A8: main (test.c:22)
=787= Address 0x6d1f02d is 0 bytes after a block of size 5 alloc'd
```
In Zeile 57 wird memcpy aufgerufen, welches ein Byte an eine *ungültige* Adresse schreibt

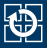

 $=787=$  HEAP SUMMARY:<br> $=787=$  in use at in use at exit: 5 bytes in @1 blocks@ =787= total heap usage: @1 allocs@, @0 frees@, 5 bytes allocated

- Bei Programmende ist noch ein Speicherbereich (Block) belegt
- Während der Programmausführung wurde einmal malloc() und keinmal free() aufgerufen
- Mit Hilfe der Optionen -leak-check=full -show-reachable=yes wird angezeigt, wo der Speicher angelegt wurde, der nicht freigegeben wurde.

```
=799= 5 bytes in 1 blocks are definitely lost in loss record 1
=799= at 0x48DAF50: malloc (vg_replace_malloc.c:236)<br>=799= by 0x8048576: atest malloc (test c:52)a
=799= by 0x8048576: @test_malloc (test.c:52)@<br>=799= by 0x8048448: main (test.c:22)
            by 0x80484A8: main (test.c:22)
```
- In Zeile 52 wurde der Speicher angefordert
- Im Quellcode Stellen identifizieren, an denen free()-Aufrufe fehlen

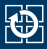

```
=799= Use of uninitialised value of size 4
=799= at 0x4964316: \frac{1}{100} \frac{1}{100} \frac{1}{100} \frac{1}{100}<br>\frac{799}{100} by 0x4967C59 vforintf (vforintf \frac{1}{100}=799= by 0x4967C59: vfprintf (vfprintf.c:1616)<br>=799= by 0x496E3DE: printf (printf.c:35)
=799= by 0x496F3DF: printf (printf.c:35)
=799= by 0x8048562: test_int (@test.c:48@)
          by 0x8048484: main (test.c:15)
```
- $\blacksquare$  In Zeile 48 wird auf uninitialisierten Speicher zugegriffen
- Mit Hilfe der Option –track-origins=yes wird angezeigt, wo der uninitialisierte Speicher angelegt wurde

```
=683= Use of uninitialised value of size 4=683= at 0x4964316: _itoa_word (_itoa.c:195)
=683= by 0x4967C59: vfprintf (vfprintf.c:1616)<br>=683= by 0x496E3DE: printf (printf.c:35)
=683= by 0x496F3DF: printf (printf.c:35)<br>=683= by 0x8048562; test int (test.c:48)
=683= by 0x8048562: test_int (test.c:48)<br>=683= by 0x8048484; main (test.c:15)
            by 0x8048484: main (test.c:15)
=683= @Uninitialised value was created by a stack allocation = 683= at 6 \times 80/68at 0x804846A: main (@test.c:10@)
```
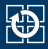

### ■ Spezialfall: Zugriff auf uninitialisierten Speicher bei Bedingungsprüfungen

```
=683= @Conditional jump or move depends on uninitialised value(s)@
=683= at 0x48DC0E7: _{-6}GI_strlen (mc_replace_strmem.c:284)<br>=683= by 0x496886F: vfnrintf (vfnrintf.c:1617)
=683= by 0x496886E: vfprintf (vfprintf.c:1617)<br>=683= by 0x496F3DF: printf (printf.c:35)
=683= by 0x496F3DF: printf (printf.c:35)
=683= by 0x8048562: test_int (@test.c:48@)
         by 0x8048484: main (test.c:15)
```
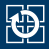

- <span id="page-39-0"></span>[2.2 Dyn. Speicherverwaltung – Teil 2](#page-17-0)
- [2.3 Fehlerbehandlung](#page-19-0)
- [2.4 Generisches Sortieren](#page-24-0)
- [2.5 Ein- und Ausgabe](#page-29-0)
- [2.6 valgrind: Debuggen von Speicherfehlern](#page-33-0)
- [2.7 Aufgabe 2: wsort](#page-39-0)
- [2.8 Gelerntes anwenden](#page-41-0)

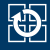

#### Lernziele

- Einlesen von der Standardeingabe (**stdin**)
- Umgang mit dynamischer Speicherverwaltung ([realloc\(3\)](https://manpages.debian.org/stable/manpages/realloc.3.en.html))
- Verwendung von Debug-Werkzeugen
- Ausprobieren eures Programmes
	- Beispiel-Eingabedateien im Git-Template
	- Vergleichen der Ausgabe mit vorgegebenem Binary
		- Hier am Beispiel der wlist0 (alternativ: kompare, meld)

```
> ./wsort < /proj/i4sp1/pub/aufgabe2/wlist0 > wlist0.mine
> /proj/i4sp1/pub/aufgabe2/wsort < \
            /proj/i4sp1/pub/aufgabe2/wlist0 > wlist0.spteam
> diff -s -u wlist0.mine wlist0.spteam
```
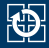

- <span id="page-41-0"></span>[2.2 Dyn. Speicherverwaltung – Teil 2](#page-17-0)
- [2.3 Fehlerbehandlung](#page-19-0)
- [2.4 Generisches Sortieren](#page-24-0)
- [2.5 Ein- und Ausgabe](#page-29-0)
- [2.6 valgrind: Debuggen von Speicherfehlern](#page-33-0)
- [2.7 Aufgabe 2: wsort](#page-39-0)
- [2.8 Gelerntes anwenden](#page-41-0)

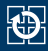

### **"Aufgabenstellung"**

#### ■ isort Programm, welches ein Array von Zufallszahlen sortiert